## 6.9.4 FileView

Das Steuerelement FileView (gb.form) zeigt Dateien in einem ausgewählten Verzeichnis an.

Ein FileView-Steuerelement kann erzeugt werden:

Dim hFileView As FileView

hFileView = New FileView ( Parent As Container ) As "EventName"

#### 6.9.4.1 Eigenschaften

Die Klasse *FileView* verfügt über diese Eigenschaften:

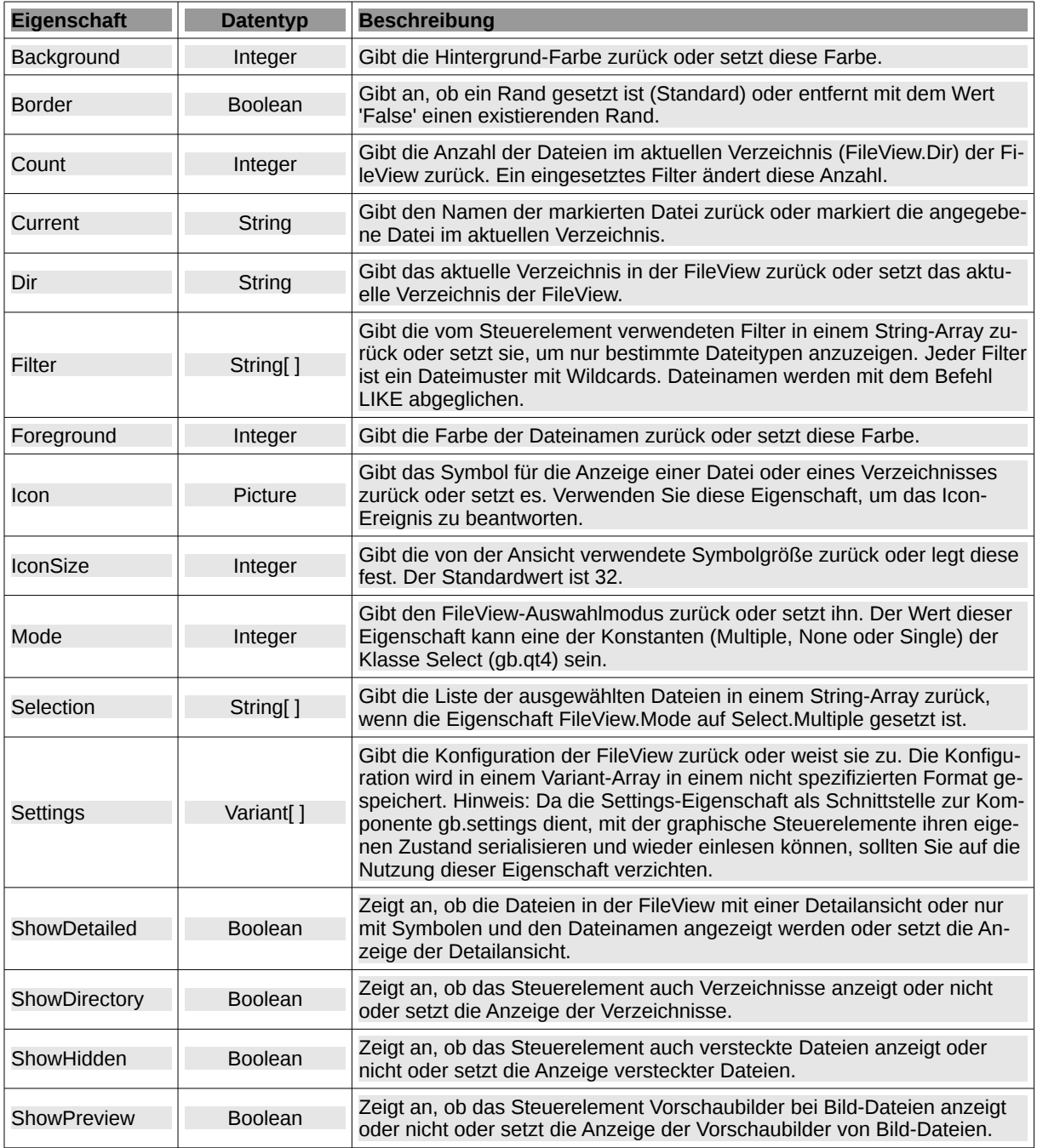

Tabelle 6.9.4.1.1 : Eigenschaften der Klasse FileView

Hinweise:

- Zugriff auf den Dateinamen zu einer ausgewählten Datei Modus Single im Projekt bekom-Ē. men Sie, wenn Sie den Wert der Eigenschaft *FileView.Current* zum Beispiel in einer (Public-)Variablen *sFileName* = *FileView.Current* speichern. Zugriff auf die im Modus FileView.Multiple = True ausgewählten Dateien bekommen Sie zum Beispiel, wenn Sie die Liste der ausgewählten Dateinamen, gespeichert in der Eigenschaft FileView.Selection, in einer (Public-)Variablen vom Typ String-Array wie *aFileNames* = *FileView.Selection ab*speichern.
- Das ist ein Beispiel für ein Datei-Filter: FileView1.Filter = ["\*.txt", "\*.png", "\*.pd\*", "\*.jp\*", "\*.xml"]. Dem Filter sollte im Quelltext die Instruktion *Wait* folgen, damit die Datei-Anzahl sofort aktualisiert wird.

| <b>FileView</b>                                         |                |                |               |  |
|---------------------------------------------------------|----------------|----------------|---------------|--|
| fractal2 (Kopie).png                                    | fractal2.jpg   | fractal300.jpg | fraktal33.jpg |  |
| fraktal_1.jpg                                           | fraktal 11.jpg | g (Kopie).jpg  | g (Kopie).png |  |
| Filename: fraktal_11.jpg<br>/home/hans/BildTon/Fractale |                |                |               |  |
| () Set file selection to multiple<br>Show file names    |                |                |               |  |

Abbildung 6.9.4.1.1: Ausgewählte Datei in einer FileView

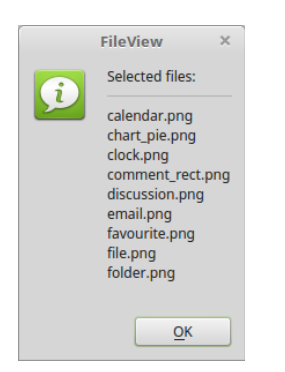

Abbildung 6.9.4.1.2: Liste der ausgewählten Dateien in einer FileView

# 6.9.4.2 Methoden

Die Klasse *FileView* besitzt diese ausgewählten Methoden:

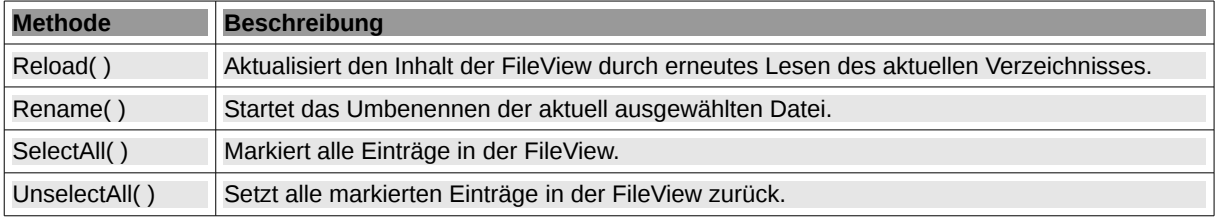

Tabelle 6.9.4.2.1 : Ausgewählte Methoden der Klasse FileView

## 6.9.4.3 Ereignisse

#### Die Klasse *FileView* verfügt u.a. über folgende Ereignisse:

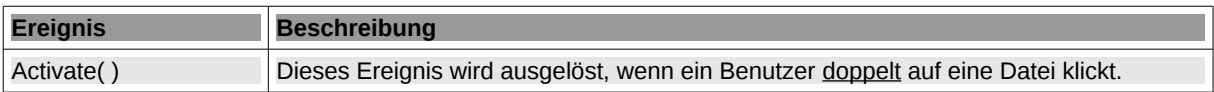

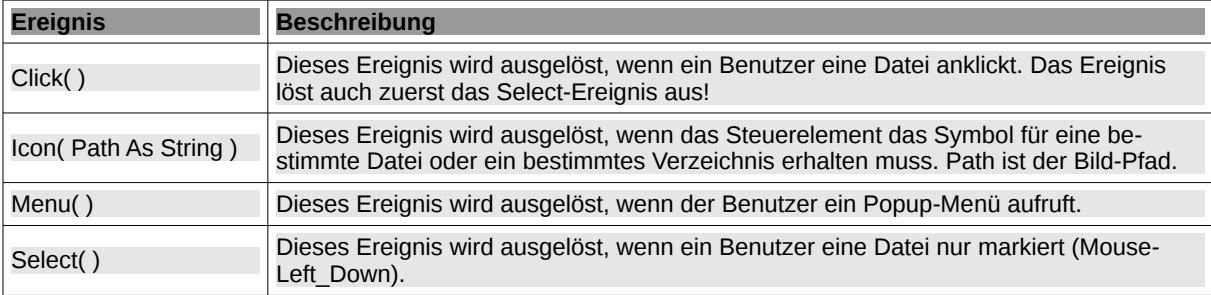

Tabelle 6.9.4.3.1 : Ereignisse der Klasse FileView

### 6.9.4.4 Projekt

Der Quelltext zum Projekt setzt die o.a. Hinweise um:

```
' Gambas class file
Public sFileName As String
Public aFileNames As String[]
Public Sub Form_Open()
  FMain.Resizable = False
DirBox1.Value = "/home/hans/BildTon" ' (Start-)Folder
    FileView1.Dir = DirBox1.Value
  FileView1.TconSize = 32 ' Default-Value = 32  FileView1.ShowPreview = True
  FileView1.ShowHidden = True
  FileView1.Background = &HC3DDFF
  FileView1.Foreground = Color.DarkGreen
   FileView1.Mode = Select.Single
   FileView1.Filter = ["*.txt", "*.png", "*.pd*", "*.jp*", "*.xml"] 
    Wait
   btnShowFileListContent.Enabled = False
End
Public Sub FileView1_Click()
    Dim sFileDir, sFilePath As String
   sFileName = FileView1.Current
    sFileDir = FileView1.Dir
   sFilePath = sFileDir &/ sFileName
   lblFileName.Text = Subst("&1 &2 &3", ("Filename"), ":", sFileName)
End
Public Sub FileView1 Select()
   If FileView1.Current Then
    Print Subst("&1 '&2' &3", ("The file"), FileView1.Current, ("has been selected."))
   Endif
End
Public Sub DirBox1_Click()
FileView1.Dir = DirBox1.Value
End
Public Sub btnSetMultiple_Click()
If FileView1.Mode = Select.Single Then ' The default-value is "Single"
     FileView1.Mode = Select.Multiple
          btnSetMultiple.Caption = "Set file selection to single"
          btnShowFileListContent.Enabled = True
   Else
          FileView1.Mode = Select.Single
          btnSetMultiple.Caption = "Set file selection to multiple"
         btnShowFileListContent.Enabled = False
   Endif
```

```
Public Sub btnShowFileListContent_Click()
    Dim sFile, sContent As String
  If FileView1.Mode = Select.Multiple Then
     If FileView1.Selection.Count > 0 Then 
               lblFileName.Text = ""
                aFileNames = FileView1.Selection
                For Each sFile In aFileNames
sContent &= sFile & gb.Lf
Next
        Message.Info("Selected files:<hr>" & sContent)
        FileView1.UnselectAll()
        FileView1.Mode = Select.Single
        btnSetMultiple.Caption = "Set file selection to multiple" 
                btnShowFileListContent.Enabled = False
         Endif 
   Endif
End
```